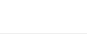

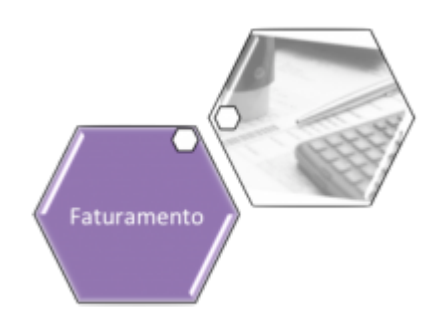

# **Cobrança da Taxa de Coleta de Lixo (TCL) SAAE Juazeiro**

A Cobrança da Taxa de Coleta de Lixo (TCL) compreende uma série de funcionalidades adequadas para **SAAE de Juazeiro - BA**, que se tornou responsável pela coleta de lixo de sua cidade a partir de janeiro de 2017. Essa taxa é cobrada junto da conta mensal de água, podendo ser atualizada anualmente, de acordo com o **Valor de Referência Fiscal (VRF)**, que é corrigido pelo **[IPCA](http://www.ibge.gov.br/home/estatistica/indicadores/precos/inpc_ipca/defaultinpc.shtm)**.

Os valores da taxa variam de acordo com a categoria do imóvel (Residencial, Comercial, Industrial e Público) e suas respectivas subcategorias.

Para a adequação das funcionalidades, foram disponibilizados dois parâmetros no sistema: 1.

Um indicador que marca se haverá cobrança da TCL (Sim ou Não).

2.

Um valor de referência, corrigido pelo **[IPCA](http://www.ibge.gov.br/home/estatistica/indicadores/precos/inpc_ipca/defaultinpc.shtm)**, o qual deve ser atualizado anualmente pelo usuário. O cálculo da taxa de coleta de lixo (TCL) é efetuado em **[Batch](https://www.gsan.com.br/doku.php?id=ajuda:batch)** e utiliza a área construída do imóvel e a subcategoria principal:

1.

Subcategoria Principal (maior número de economias);

2.

Percentual de cobrança do imóvel (PCI);

3.

Área obtida: que representa a área construída do imóvel. Caso a área do imóvel seja menor que a área mínima da faixa da subcategoria principal (com maior número de economias), o sistema deve obter o maior valor da faixa da subcategoria para cálculo da TCL;

4.

Cálculo do Valor a Cobrar: (VLF \* VRF) \* Área Obtida) \* PCI /100) / 12, onde VLF é o Valor de Referência (Parâmetros do Sistema) e VRF o Fator de referência da subcategoria da área obtida. Sempre que uma conta for gerada ou emitida uma segunda via para a **SAAE de Juazeiro - BA**, será exibido o débito cobrado de TCL (com tipo de débito indicado como **Cobrança de TCL** e com indicador de não agrupar). Caso a área do cálculo seja real, é exibida a fórmula na conta, conforme modelo **[AQUI](#page-1-0)**.

## **Funcionalidades Adequadas para a Cobrança da TCL SAAE Juazeiro**

**[Inserir](https://www.gsan.com.br/doku.php?id=ajuda:inserir_situacao_de_ligacao_de_agua)** e **[Manter](https://www.gsan.com.br/doku.php?id=ajuda:manter_situacao_de_ligacao_de_agua)** Situação da Ligação de Água: onde foram criados dois campos em que é possível determinar se a situação da ligação de água que você irá inserir ou atualizar contém cobrança da TCL.

**[Inserir Imóvel](https://www.gsan.com.br/doku.php?id=ajuda:inserir_imovel)** – onde não houve alteração de campos, mas de um parâmetro que, caso a TCL deva ser calculada, crie uma linha na tabela que define o percentual de cobrança da TCL, que inicialmente deve ser de 100%. Nesse caso, no campo **Observação** da funcionalidade **[Atualizar](https://www.gsan.com.br/doku.php?id=ajuda:atualizar_percentual_de_coleta_de_cobranca_tcl_saae_juazeiro) [Percentual de Coleta de Cobrança TCL](https://www.gsan.com.br/doku.php?id=ajuda:atualizar_percentual_de_coleta_de_cobranca_tcl_saae_juazeiro)** deve ser colocada a expressão Cobrança Normal. Além disso, foi acrescentada a validação que considera se a área construída informada está compatível com a faixa de área construída da subcategoria principal (com maior número de economias). Caso contrário, o sistema exibe uma crítica e não permite a inclusão.

**[Manter Imóvel](https://www.gsan.com.br/doku.php?id=ajuda:manter_imovel)** – onde não houve alteração de campos, mas de um parâmetro que, durante a alteração de área ou da subcategoria principal do imóvel (com maior número de economias), não permite incompatibilidade com a faixa de área da subcategoria principal (com maior número de economias). Esta regra é válida também para alteração de categoria do imóvel. Caso a incompatibilidade ocorra, o sistema exibe uma crítica e não permite a alteração.

**[Atualizar Percentual de Coleta de Cobrança TCL](https://www.gsan.com.br/doku.php?id=ajuda:atualizar_percentual_de_coleta_de_cobranca_tcl_saae_juazeiro)** – nova funcionalidade onde é possível alterar o percentual de cobrança da TCL de um imóvel.

**[Atualizar Fator Cobrança TCL](https://www.gsan.com.br/doku.php?id=ajuda:atualizar_fator_cobranca_tcl)** – nova funcionalidade onde é possível informar o fator da faixa de área construída, por subcategoria.

**[Retificar Conta](https://www.gsan.com.br/doku.php?id=ajuda:retificar_conta)** – onde é possível recalcular o valor da TCL de acordo com a área do imóvel e subcategoria principal do imóvel, utilizando a rotina de cálculo da TCL. Esse recálculo é feito mediante o botão Calcular TCL

**[Inserir Conta](https://www.gsan.com.br/doku.php?id=ajuda:inserir_conta)** – onde é possível calcular o valor da TCL usando a rotina de cálculo da TCL. Esse cálculo também é feito mediante o botão **Calcular TCL** 

**[Consultar Imóvel](https://www.gsan.com.br/doku.php?id=ajuda:dados_adicionais)**: onde é possível consultar os dados de cobrança da TCL, na aba **Dados Adicionais**.

**[Relatório da Taxa de Coleta de Lixo \(Faturamento e Arrecadação\)](https://www.gsan.com.br/doku.php?id=ajuda:relfinanceiro:r1734_-_relatorio_de_taxa_de_coleta_de_lixo)** – nova funcionalidade onde é possível gerar relatórios com a relação dos imóveis com débito de TCL, conforme os valores faturados e arrecadados por mês/ano e de forma analítica e sintética.

## <span id="page-1-0"></span>**Modelos de Contas com TCL Cobrada**

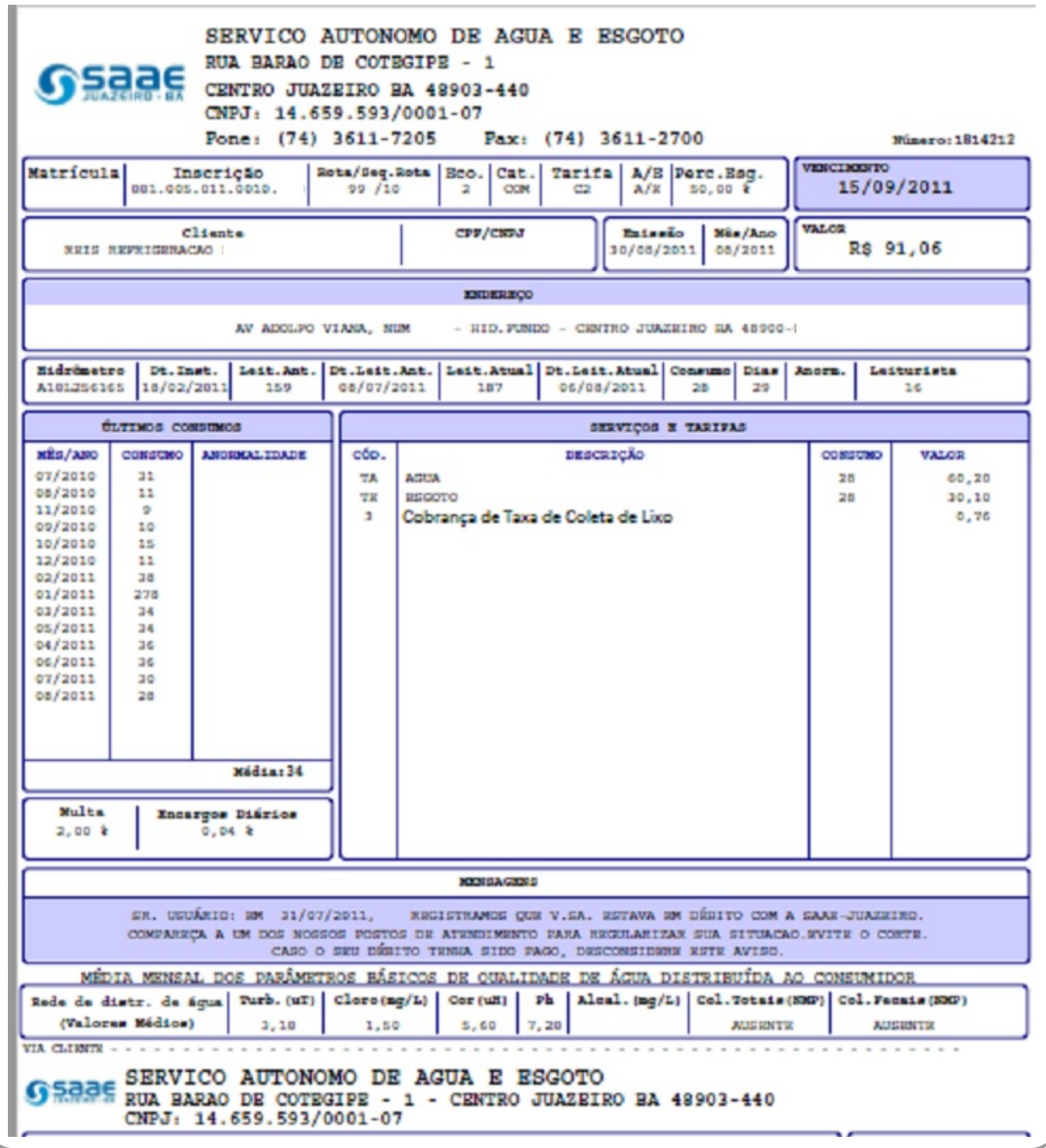

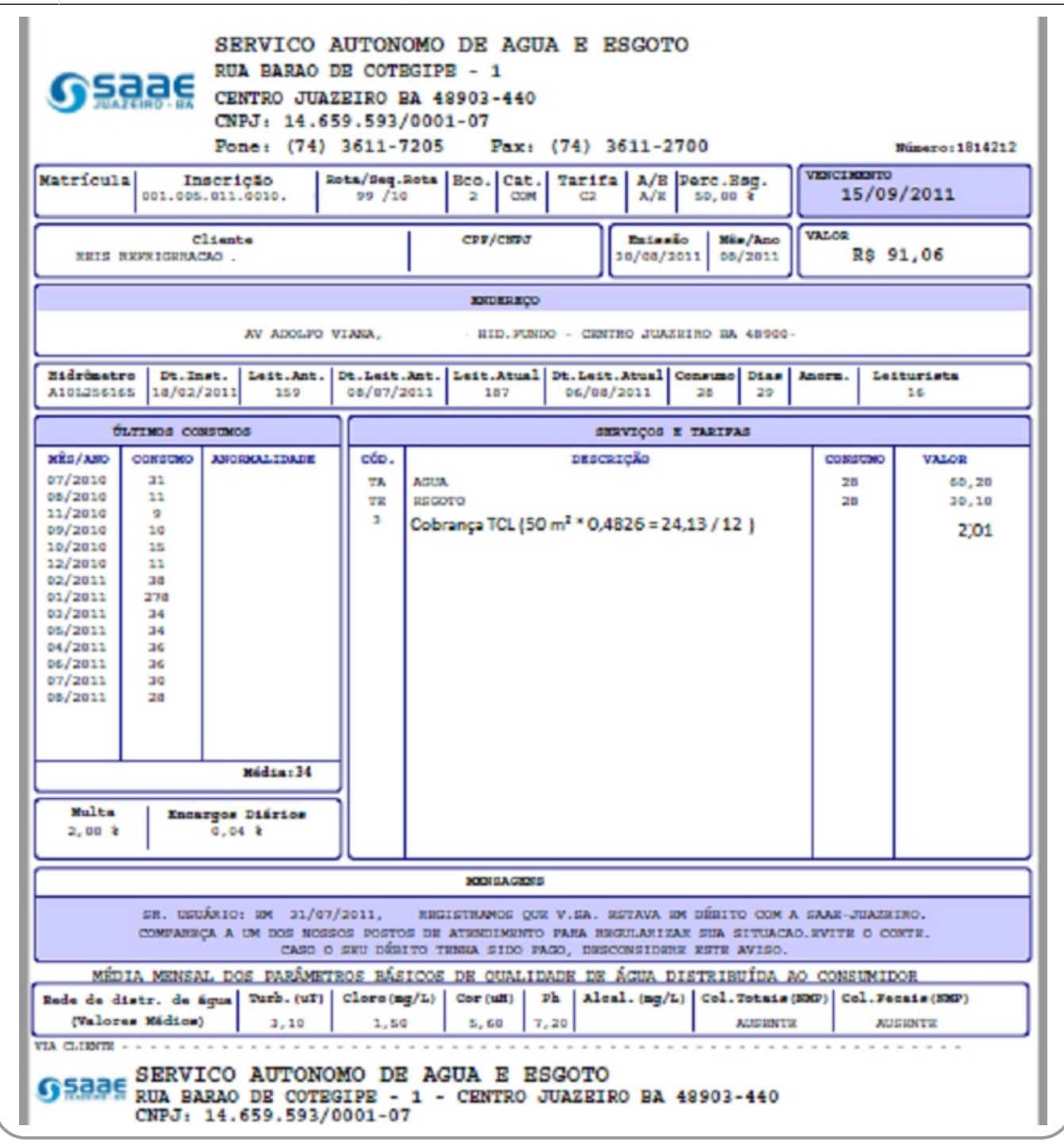

# **Referências**

**[Inserir Situação de Ligação de Água](https://www.gsan.com.br/doku.php?id=postgres:atendimento_ao_publico:uc0785)**

### **[Manter Situação de Ligação de Água](https://www.gsan.com.br/doku.php?id=postgres:atendimento_ao_publico:uc0787)**

**[Retificar Conta](https://www.gsan.com.br/doku.php?id=postgres:faturamento:uc0150)**

**[Consultar Imóvel](https://www.gsan.com.br/doku.php?id=postgres:cadastro:uc0472)**

#### **[Alterar Percentual de Coleta de Cobrança TCL](https://www.gsan.com.br/doku.php?id=postgres:faturamento:uc1730)**

#### **[Informar Fator de Cobrança da TCL](https://www.gsan.com.br/doku.php?id=postgres:faturamento:uc1731)**

#### **[Relatório de Débito TCL Faturado e Arrecadado](https://www.gsan.com.br/doku.php?id=postgres:faturamento:uc1734)**

**[Inserir Conta](https://www.gsan.com.br/doku.php?id=postgres:faturamento:uc0145)**

### **Termos Principais**

#### **[Faturamento](https://www.gsan.com.br/doku.php?id=ajuda:faturamento)**

**[Atendimento ao Público](https://www.gsan.com.br/doku.php?id=atendimento_ao_publico)**

**[Cadastro](https://www.gsan.com.br/doku.php?id=ajuda:cadastro)**

**[Financeiro](https://www.gsan.com.br/doku.php?id=ajuda:financeiro)**

Clique [aqui](https://www.gsan.com.br/doku.php?id=ajuda) para retornar ao Menu Principal do GSAN.

From:

<https://www.gsan.com.br/> - **Base de Conhecimento de Gestão Comercial de Saneamento**

Permanent link:  $\boldsymbol{\mathsf{x}}$ **[https://www.gsan.com.br/doku.php?id=ajuda:cobranca\\_da\\_taxa\\_de\\_coleta\\_de\\_lixo\\_tcl\\_-\\_saae\\_juazeiro&rev=1495215268](https://www.gsan.com.br/doku.php?id=ajuda:cobranca_da_taxa_de_coleta_de_lixo_tcl_-_saae_juazeiro&rev=1495215268)**

Last update: **31/08/2017 02:11**